## Seesaw Student Sign In Poster TEACHER INSTRUCTIONS

- Print page 3 and hang it in your classroom for your students.
- **No other apps needed!** Seesaw has a built-in QR code reader for student sign in.
- For classroom use only. Do not send this poster home to parents. Get Parent Invites in Class Settings menu.
- **Do not share on social media.** This QR code is the key to your class.
- **Teachers are always in control.** You approve all new student work before it is added to journals or shared with parents.

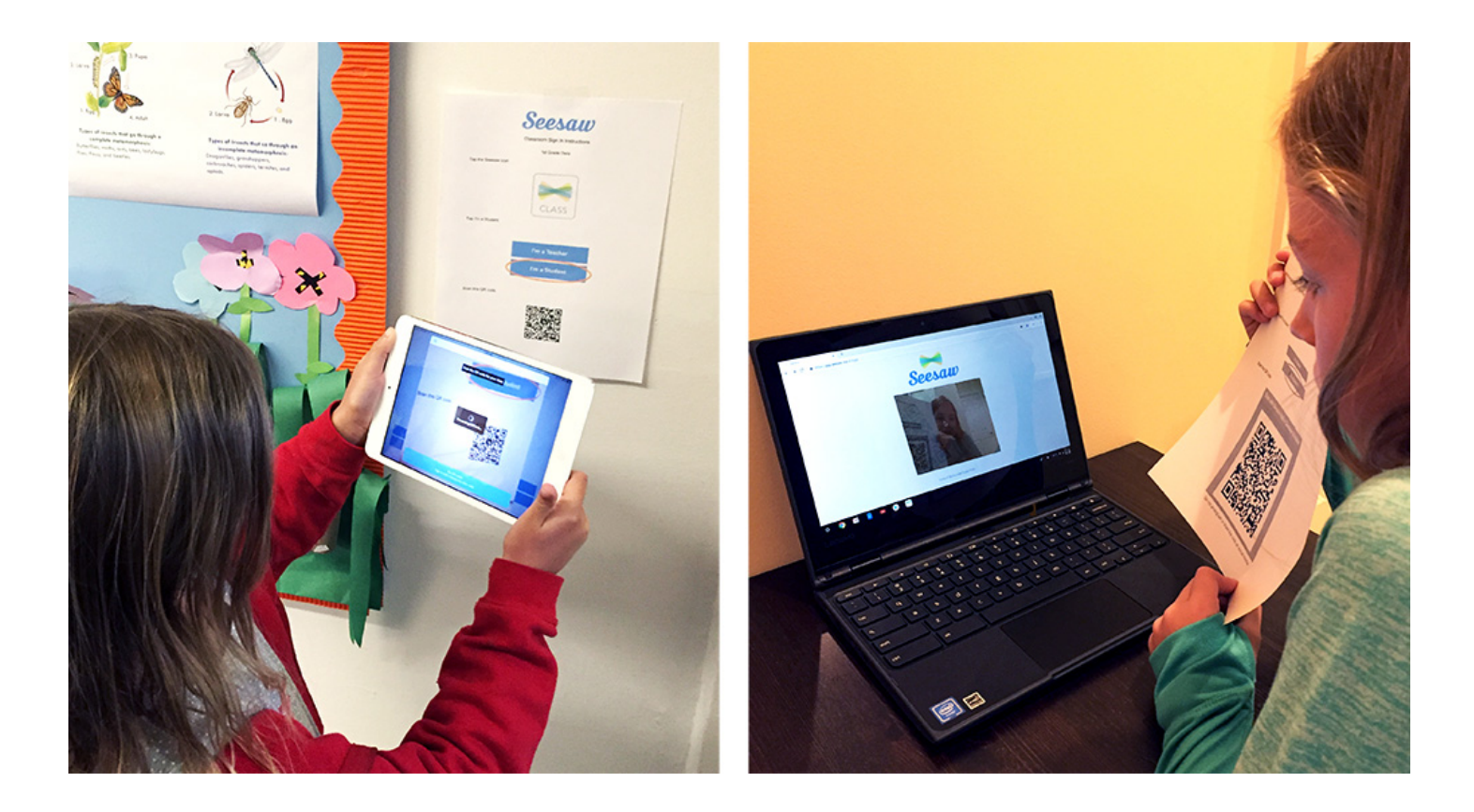

This QR code is the key to your class.

Do **not** photograph or share this code on social media.

For classroom use only. Do NOT post on social media.

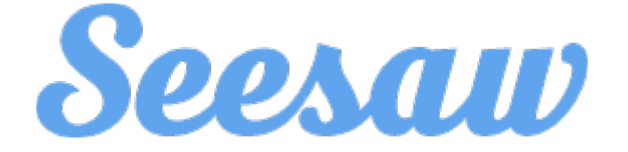

Student Sign In Instructions

Year 4

Open the Seesaw Class app. Or go to https://app.seesaw.me on your computer.

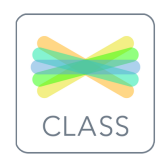

Choose "I'm a Student".

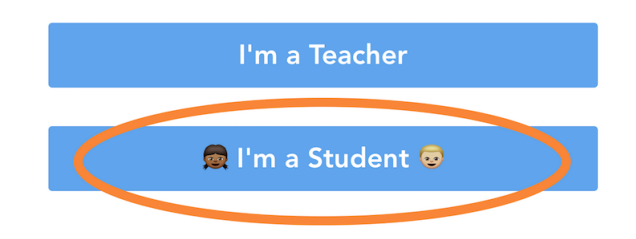

Scan this QR Code.

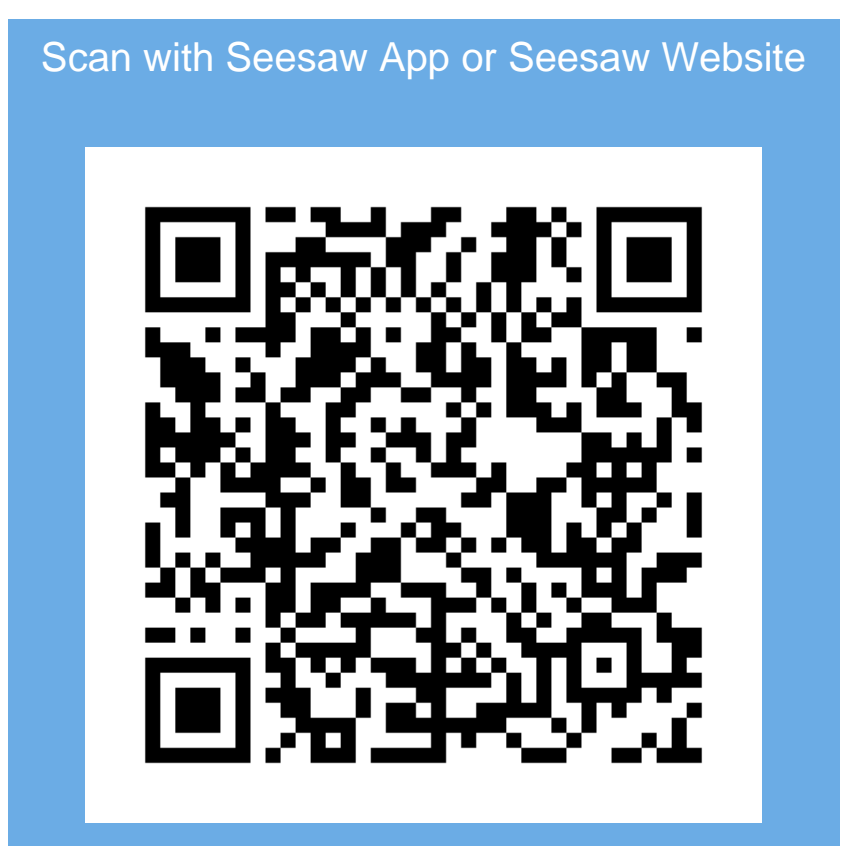

Do not photograph or share this code on social media